## **200 PLC** 向导配置文本显示器

200 系列 PLC 向导配置文本显示器,在为配置分配存储区时,若起始地址不是 从 VB0 开始, 则会弹出界面提示"将存储块偏移量设置为 VW0 吗?"

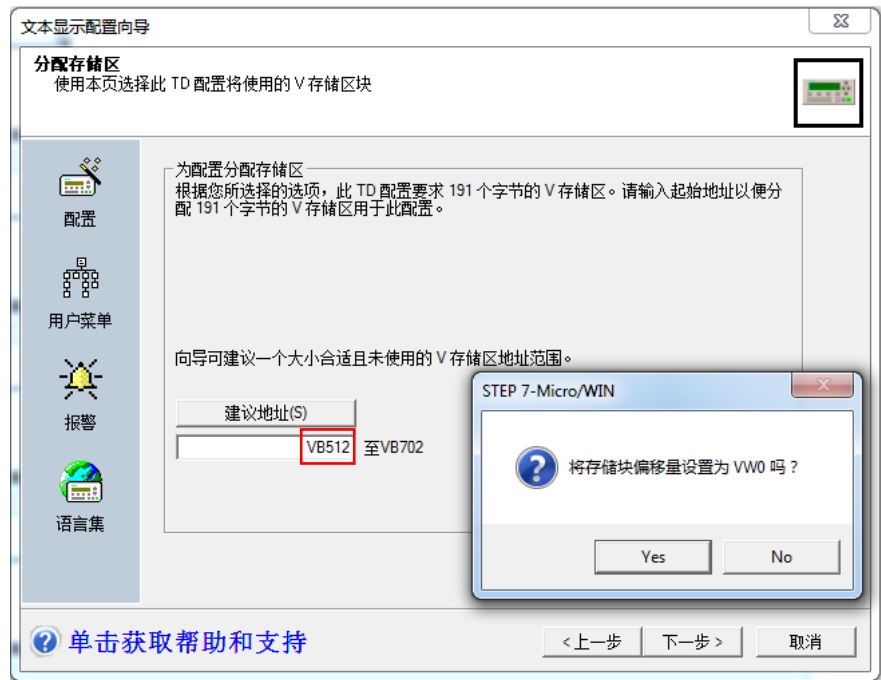

> 如果选"Yes", 向导会自动将参数块偏移地址(此处是 512) 放到 VW0 中,也就是 **VW0** 成为了参数块地址的指针。此时 TD 400C 硬件中的设置菜 单中的"参数块偏移地址"既可以设成它的实际参数块地址 512 (指向 VB512),也可以设成默认的 0(指向 VB0)。一定要保证程序中其它地方不要 用到这些数据存储区,包括 VW0,否则会引起无参数块错误、乱码或数据错 误。

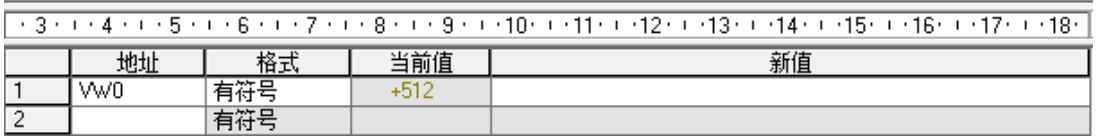

这意味着用户自行更换 **TD400C** 时,不必进入 **TD400C** 的诊断菜单重新设

## 置参数块地址出厂值

➢ 如果选"No",参数块地址还是设定的存储区起始地址 VB512。按照上面的 配置, TD400C 硬件中设置菜单中的"参数块偏移地址必须设为 512 (指向 VB512),VW0 中不会保存与 TD 配置有关的信息。

## **200 SMART** 向导配置文本显示器

200SMART 系列 PLC 向导配置文本显示器,在为配置分配存储区时,若起始地 址不是从 VBO 开始, 则不会有任何提示。

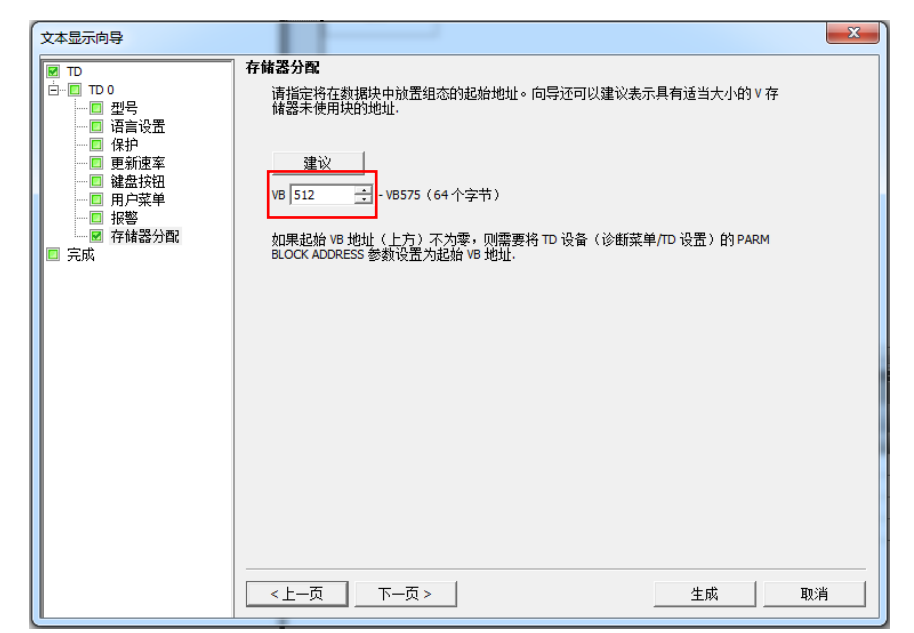

TD400C 在默认设置下, 和 PLC 无法建立连接, 此时需要设置 诊断菜单— TD400C 设置—参数块地址 修改为 512 后即可正常通讯。

那有没有办法实现和 200PLC 一样的功能, 即向导中的库存储区不从 VB0 开 始,但是 TD400C 的参数块地址为 0,可以正常建立通讯的办法呢?

200PLC 配置完向导后,VW0 中存储的是参数块偏移地址的指针 512。

但当 200SMART 配置完向导后,VW0 中存储的数据为 0。

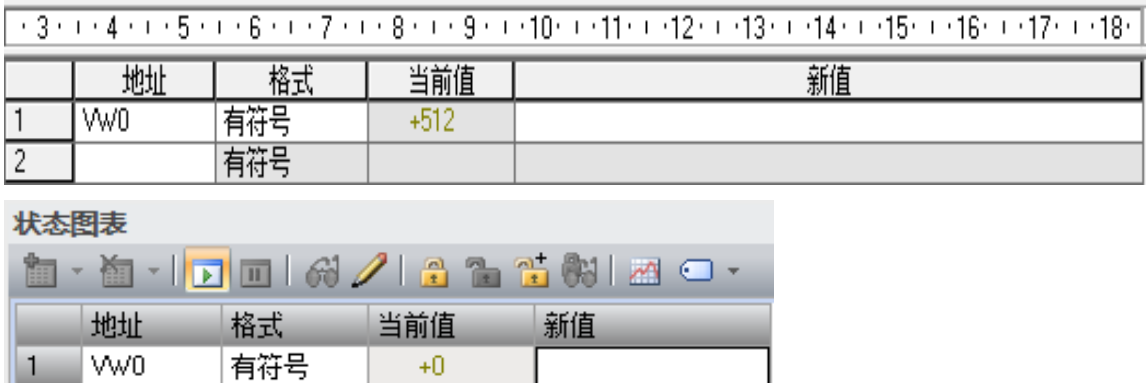

解决办法**:VW0** 赋值 **512**(库存储区起始地址),**TD400C** 和 **PLC** 可以建立通讯。

参考链接:http://www.ad.siemens.com.cn/productportal/prods/s7-200-

portal/micropower2013/s7-200/hmi/td/td400/end.htm

有符号

有符号 有符号

有符号

 $\overline{c}$  $\overline{3}$ 

 $\overline{4}$ 5